## Legacy Health

## **Single Sign-On experience for CME**

Legacy Health staff participating in CME activities provided by Legacy Health are now able to utilize single sign on to access their CME account.

## **What you need to know:**

For Legacy Health staff:

If you normally log in using your Legacy email, then you can now use your Legacy credentials (Legacy Health username and password) to login.

**Note:** If you use a mobile device, you will want to be registered for Duo. [Instructions are here.](https://legacyhealth.sharepoint.com/:w:/r/sites/GME/_layouts/15/Doc.aspx?sourcedoc=%7B3D2B8F4B-C85D-4797-8342-6FC236DA0020%7D&file=DUO%20FAQ.docx&action=default&mobileredirect=true) *However, if you normally log in using a personal email account, please change this in your profile to your Legacy Health email address, to enable the single sign on experience.*

*To change your email in your account profile, [click here](https://cmetracker.net/LHS/Publisher?page=pubOpen&nc=5323317407#/) to access the CME portal; click on the Sign In button which is located at the top right side of the page. After you have signed in, select My Profile on the left side menu to make this change; finally select Save Profile.*

All non-Legacy affiliated CME participants will continue to log in using their own unique email and passwords.

**Tips for success:** If you experience issues claiming credit with Legacy Health credentials, after [Signing In,](https://cmetracker.net/LHS/Publisher?page=pubOpen&nc=9297300246#/myPortal) verify that the information in My Profile is updated and complete. It's important to list an address that verifies eligibility as a Pacific Northwest provider. Blank fields for city, state or indicating your status as a physician will prevent you in moving forward with claiming CME credit.

**New Service Coming Soon:** Legacy CME Services is planning to begin reporting Legacy Health provided *AMA PRA Category 1 CreditsTM* that is claimed **within 30 days of the activity** to their primary OR and WA state medical licensing boards. To make this change, ensure your sign in is working and your profile is completed, including the primary state of licensure, the state license number, and you select "Yes" to grant permission to share with your board. More information will be released prior to making this change.

**Questions:** Contact CME Services at [CMEREQUESTS@LHS.ORG](mailto:CMEREQUESTS@LHS.ORG)

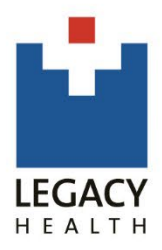